# **ІНДИВІДУАЛЬНІ ЗАВДАННЯ З ТЕМИ «СИСТЕМИ ТАБЛИЧНОГО ОБРОБЛЕННЯ ДАНИХ. MS EXCEL»**

## ВАРІАНТИ ЗАВДАНЬ

## *Умова завдання:*

Побудувати таблицю відповідно до вашого варіанту. Використати раціональні прийоми у конструюванні макету таблиці, засоби форматування стовпчиків і клітинок, автозаповнення рядка з номером стовпчика тощо. Значок «?» указує на показник, який потрібно розрахувати. У таблицях передбачити не менше ніж 5 поточних рядків. До таблиці побудувати діаграму та графік з інформаційним наповненням, тип та вміст діаграм підібрати самостійно.

#### **Варіант 1. Аналіз виконання плану товарообігу МРБ**

*(тис. грн)*

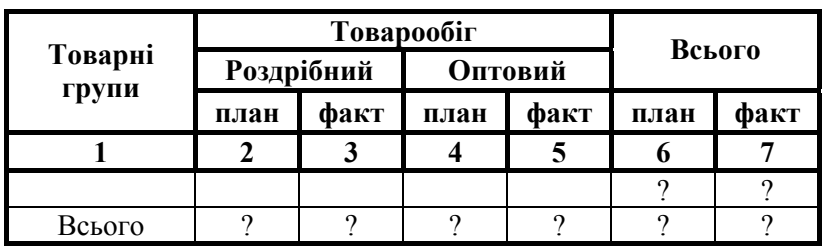

Розрахункові формули: ст.6 = ст.2 + ст.4; ст.7 = ст.3 + ст.5; показники рядка «Всього» розраховуються як підсумок значень відповідних стовпчиків.

## **Варіант 2. Аналіз виконання плану товарообігу підприємств об'єднання громадського харчування за\_\_\_\_\_\_\_\_\_\_\_\_\_\_\_\_\_\_ період**

*(тис. грн.)* 

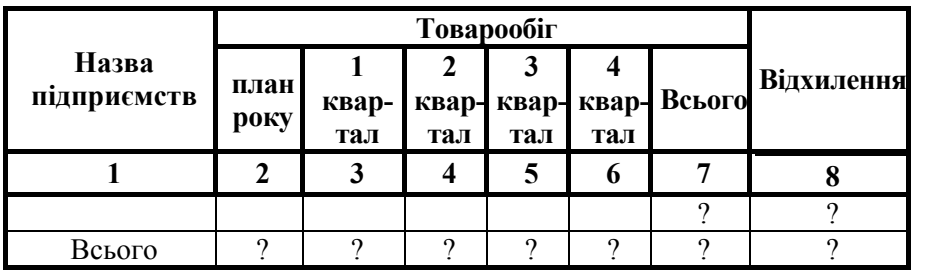

Розрахункові формули: ст.7 = ст.3 + ст.4 + ст.5 + ст.6; ст.8 = ст.7 – ст.2; показники рядка «Всього» розраховуються як підсумок значень відповідних стовпчиків.

**Варіант 3. Звіт оперативного обліку виконання договорів за період\_\_\_\_\_\_** 

*(тис. грн.)* 

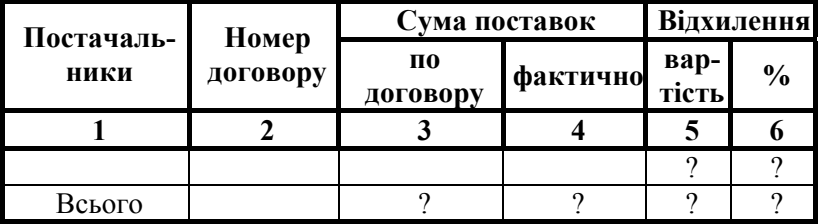

Розрахункові формули: ст.5 = ст.4 – ст.3; ст.6 = ст.4/ст.3  $\times$  100 %.

#### **Варіант 4. Аналіз виконання плану товарообігу за період \_\_\_\_\_\_\_\_\_\_\_**

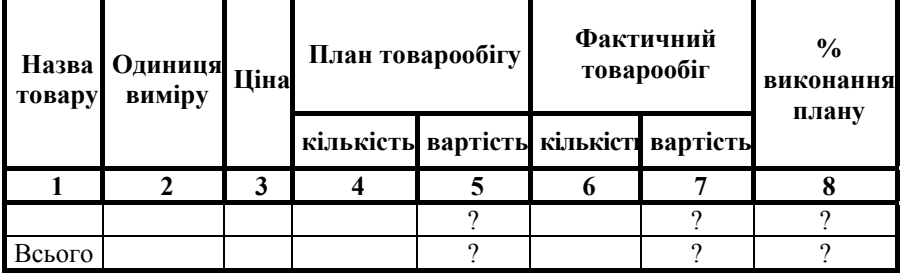

Розрахункові формули: ст.5 = ст.3  $\times$  ст.4; ст.7 = ст.3  $\times$  ст.6; ст.8 = ст.7/ст.5.

**Варіант 5. Виконання плану роздрібного товарообігу підприємства за квартал \_\_\_\_\_\_\_\_\_\_\_\_\_\_** 

|                  | Фактичне виконання |                                  |                  |                     |               |                      |             |                                  |
|------------------|--------------------|----------------------------------|------------------|---------------------|---------------|----------------------|-------------|----------------------------------|
| План<br>кварталу | місяць<br>перший   |                                  | місяць<br>другий |                     | місяць третій |                      | Всього      |                                  |
|                  | тис.<br>грн        | питома<br>вага.<br>$\frac{0}{0}$ | тис.<br>грн      | питома<br>вага, $%$ | тис.<br>грн   | питома<br>вага, $\%$ | тис.<br>грн | питома<br>вага,<br>$\frac{0}{0}$ |
|                  | 2                  | 3                                | 4                | 5                   | 6             | 7                    | 8           | 9                                |
| квартал 1        |                    | າ                                |                  | റ                   |               | റ                    |             | റ                                |
| квартал 2        |                    | ິ                                |                  | റ                   |               | റ                    |             | റ                                |
| квартал 3        |                    | ი                                |                  | റ                   |               | റ                    |             | റ                                |
| квартал 4        |                    | ິ                                |                  | ິດ                  |               | റ                    |             | റ                                |
| Всього           | ?                  | 100 %                            | $\mathcal{P}$    | 100 %               | ?             | 100 %                | ?           | 100 %                            |

Розрахункові формули:

a)  $cr.8 = cr.2 + cr.4 + cr.6$ ;

б) знаходиться підсумок у стовпчиках 2, 4, 6;

в) питома вага розраховується як відношення:

– всього за рік (тис. грн) –  $100\%$ ;

– фактично виконано за місяць (тис. грн)– х %.

## **Варіант 6. Аналіз товарообігу підприємства\_\_\_\_\_\_\_\_\_\_\_\_\_\_\_**

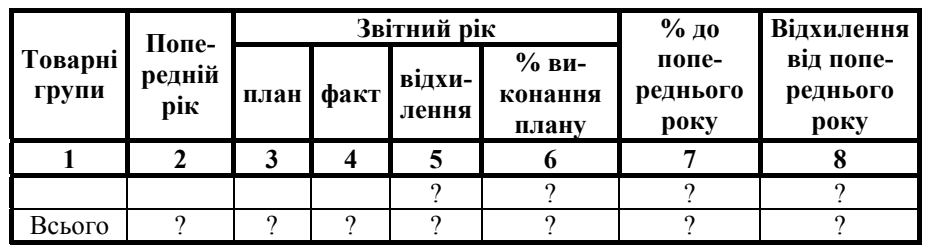

Розрахункові формули: ст.5 = ст.4 – ст.3; ст.6 = ст.4/ст.3 × 100 %; ст.7 = ст.4/ст.2 × 100 %; ст.8 = ст.4 – ст.2

## **Варіант 7. Начислення премій робітникам підприємства громадського харчування за період**

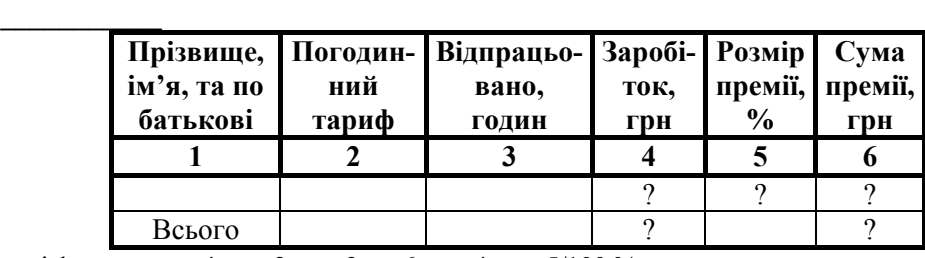

Розрахункові формули: ст.4 = ст.2  $\times$  ст.3; ст.6 = ст.4  $\times$  ст.5/100 %.

# **Варіант 8. Відомість нарахування заробітної плати бригаді №\_\_\_\_\_\_\_\_\_\_\_\_\_\_**

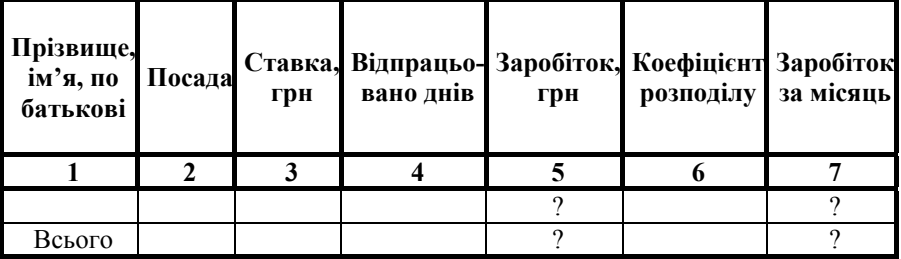

Розрахункові формули: ст.5 = ст.3/(кількість робочих днів за місяць) × ст.4; ст.7 = ст.5 × ст.6; коефіцієнт розподілу <=1.

*(тис. грн)* 

## **Варіант 9. Визначення вартості продукції і природних збитків**

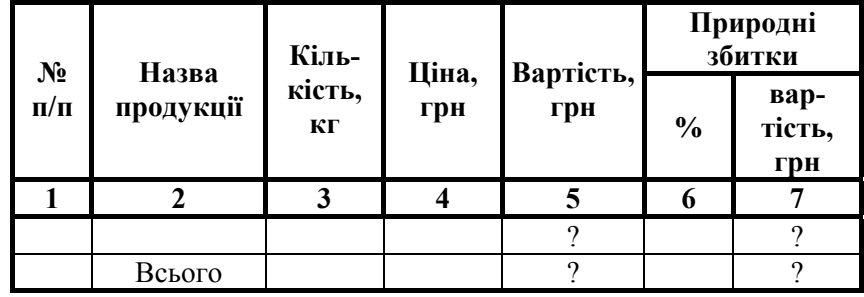

Розрахункові формули: ст.5 = ст.3  $\times$  ст.4; ст.7 = ст.5  $\times$  ст.6/100 %.

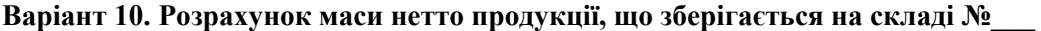

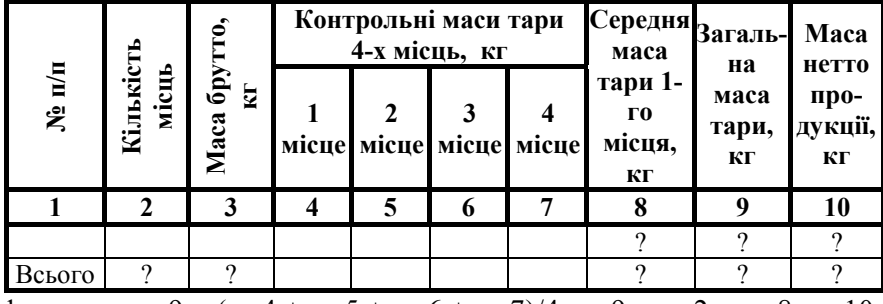

Розрахункові формули: ст.9 = (ст.4 + ст.5 + ст.6 + ст.7)/4; ст.9 = ст.2 × ст.8; ст.10 = ст.3 – ст.9

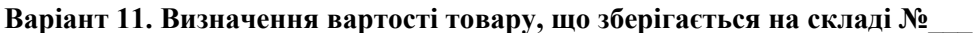

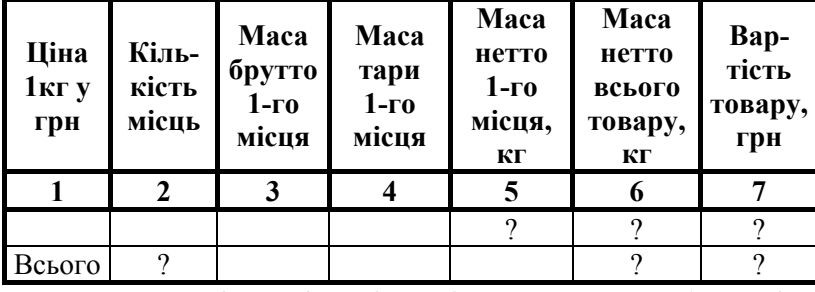

Розрахункові формули: ст.5 = ст.3 – ст.4; ст.6 = ст.2 × ст.5; ст.7 = ст.1 × ст.6.

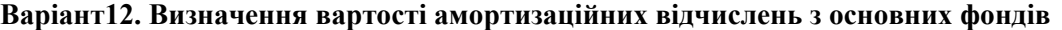

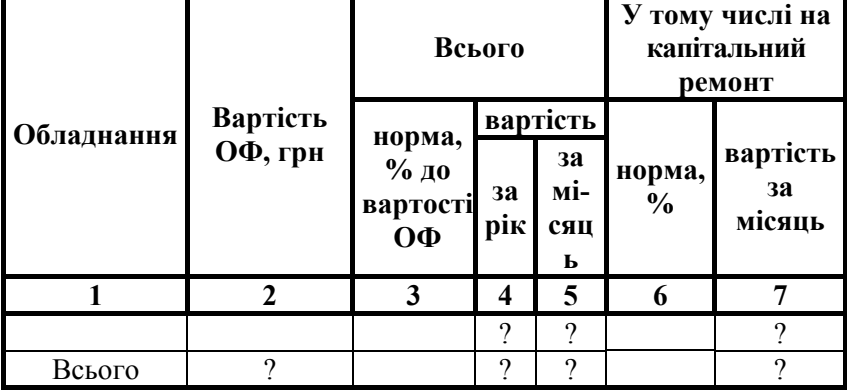

Розрахункові формули: ст.4 = ст.2 × ст.3/100 %; ст.5 = ст.4/12; ст.7 = ст.5 × ст.6/100 %.

### **Питання для поточного контролю знань з теми «Системи табличного оброблення даних»**

- 1. Що розуміють під «Робочою книгою» в *MS Excel.*
- 2. На які типи поділяються аркуші робочої книги.
- 3. Поясніть складові частини вікна *MS Excel.*
- 4. Перелічіть основні типи даних, що підтримує табличний процесор.
- 5. Які формати даних має *MS Excel.*
- 6. Поясніть технологію введення даних типу формул.
- 7. Які можливості надає користувачеві засіб авто заповнення.
- 8. За допомогою яких команд виконується збереження даних у файлі.
- 9. Поясніть основні засоби форматування робочих аркушів в *MS Excel*.
- 10. Перелічіть послідовність дій, які необхідно виконати для побудови таблиці.
- 11. Поясніть технологію введення розрахункових формул та їх копіювання в інші клітинки.
- 12. Які засоби використовуються для обрамлення таблиць.
- 13. Перелічіть можливості ділової графіки у *MS Excel.*
- 14. На які типи поділяються діаграми і графіки в *MS Excel* та їх властивості.
- 15. Поясніть послідовність дій для побудови діаграм і графіків.
- 16. Що розуміють під форматуванням графічного зображення даних.
- 17. Які засоби редагування діаграм і графіків має табличний процесор.
- 18. Як роздрукувати вмонтовану в таблицю діаграму та змінити її розташування на екрані.
- 19. Які дії дозволяється виконувати з ярликами аркушів робочої книги.
- 20. Поясніть технологію встановлення зв'язків між аркушами та робочими книгами.
- 21. Що розуміють під абсолютною та відносною адресацією клітинок.
- 22. Поясніть призначення опції «Окно» головного меню *MS Excel.*
- 23. На які категорії поділяються вбудовані функції.
- 24. Поясніть технологію роботи з Майстром функцій.
- 25. Коли використовуються логічні функції. Поясніть формати їх запису.
- 26. Яке призначення функцій дати і часу. Перелічіть основні з них.
- 27. Які функції відносяться до категорії статистичних, приведіть приклади.
- 28. Поясніть технологію використання матричних функцій.
- 29. Поясніть призначення баз даних у *MS Excel* та правила їх побудови.
- 30. Як створити форму для введення та редагування даних у базах даних.
- 31. Поясніть призначення команди «Итоги», яка знаходиться в опції «Данные».
- 32. Що розуміють під фільтрацією даних в БД *MS Excel.*
- 33. Поясніть призначення структурованих БД.
- 34. На основі яких даних дозволяється будувати зведені таблиці.
- 35. Що розуміють під сторінкою, рядком, стовпчиком та даними при розмітці зведеної таблиці.